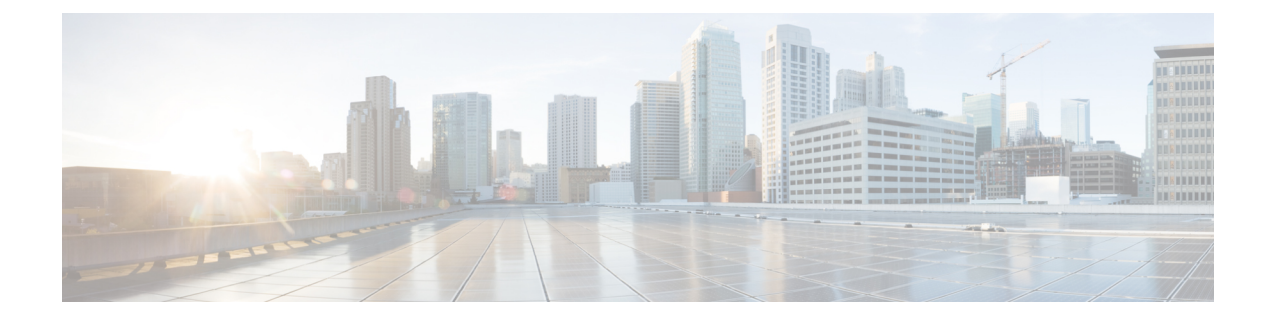

# パブリック クラウドでのハイ アベイラビ リティのためのフェールオーバー

この章では、Microsoft Azure などのパブリッククラウド環境で ASAv のハイアベイラビリティ を実現できるようにアクティブ/バックアップ フェールオーバーを設定する方法について説明 します。

- パブリック クラウドでのフェールオーバーについて (1 ページ)
- パブリック クラウドでのフェールオーバーのライセンス (8 ページ)
- パブリック クラウドでのフェールオーバーのデフォルト (8 ページ)
- Microsoft Azure での ASAv ハイアベイラビリティについて (8 ページ)
- アクティブ/バックアップ フェールオーバーの設定 (11 ページ)
- オプションのフェールオーバー パラメータの設定 (13 ページ)
- アクティブ/バックアップ フェールオーバーの有効化 (19 ページ)
- パブリック クラウドでのフェールオーバーの管理 (21 ページ)
- パブリック クラウドでのフェールオーバーのモニター (23 ページ)
- パブリック クラウドでのフェールオーバーの履歴 (25 ページ)

# パブリック クラウドでのフェールオーバーについて

冗長性を確保するために、ASAv をアクティブ/バックアップ ハイ アベイラビリティ (HA)設 定でパブリッククラウド環境に展開します。パブリッククラウドでのHAでは、アクティブな ASAv の障害時に、バックアップ ASAv へのシステムの自動フェールオーバーをトリガーでき るステートレスなアクティブ/バックアップソリューションが実装されます。

次のリストは、HA パブリック クラウド ソリューションの主要コンポーネントを示していま す。

- アクティブ **ASAv**:HA ピアのファイアウォール トラフィックを処理するように設定され た HA ペア内の ASAv。
- バックアップ **ASAv**:ファイアウォール トラフィックを処理せず、アクティブ ASAv に障 害が発生した場合にアクティブ ASAv を引き継ぐ HA ペア内の ASAv。これは、フェール

オーバーの際にピアの識別情報を引き継がないため、スタンバイではなくバックアップと 呼ばれます。

• **HA**エージェント:ASAv上で実行され、ASAvのHAロール(アクティブ/バックアップ) を判断し、その HA ピアの障害を検出し、その HA ロールに基づいてアクションを実行す る軽量プロセス。

物理ASAおよび非パブリッククラウドの仮想ASAでは、GratuitousARP要求を使用してフェー ルオーバー条件を処理しますが、バックアップ ASA は、アクティブな IP アドレスと MAC ア ドレスに関連付けられていることを示す Gratuitous ARPP を送信します。ほとんどのパブリッ ク クラウド環境では、このようなブロードキャスト トラフィックは許可されていません。こ のため、パブリッククラウドのHA設定では、フェールオーバーが発生したときに通信中の接 続を再起動する必要があります。

アクティブ装置の状態がバックアップ装置によってモニターされ、所定のフェールオーバー条 件に一致しているかどうかが判別されます。所定の条件に一致すると、フェールオーバーが行 われます。フェールオーバー時間は、パブリック クラウド インフラストラクチャの応答性に 応じて、数秒~ 1 分を超える場合があります。

### アクティブ**/**バックアップ フェールオーバーについて

アクティブ/バックアップ フェールオーバーでは、1 台の装置がアクティブ装置です。この装 置がトラフィックを渡します。バックアップ装置は積極的にトラフィックを渡したり、アク ティブ装置と設定情報を交換したりしません。アクティブ/バックアップ フェールオーバーで は、障害が発生した装置の機能をバックアップ ASAv デバイスに引き継ぐことができます。ア クティブ装置が故障すると、バックアップ状態に変わり、そしてバックアップ装置がアクティ ブ状態に変わります。

### プライマリ**/**セカンダリの役割とアクティブ**/**バックアップ ステータス

アクティブ/バックアップ フェールオーバーを設定する場合、1 つの装置をプライマリとして 設定し、もう 1 つの装置をセカンダリとして設定します。この時点で、2 つの装置は、デバイ スとポリシーの設定、およびイベント、ダッシュボード、レポート、ヘルスモニタリングで、 2 つの個別のデバイスとして機能します。

フェールオーバーペアの2つの装置の主な相違点は、どちらの装置がアクティブでどちらの装 置がバックアップであるか、つまりどちらの装置がアクティブにトラフィックを渡すかという ことに関連します。両方の装置がトラフィックを渡すことができますが、プライマリ装置だけ がロード バランサ プローブに応答し、構成済みのルートをプログラミングしてルートの接続 先として使用します。バックアップ装置の主な機能は、プライマリ装置の正常性を監視するこ とです。両方の装置が同時にスタートアップした場合(さらに動作ヘルスが等しい場合)、プ ライマリ装置が常にアクティブ装置になります。

### フェールオーバー接続

バックアップ ASAv は、TCP を介して確立されたフェールオーバー接続を使用して、アクティ ブ ASAv の正常性を監視します。

- アクティブ ASAv は、リッスンポートを開くことで接続サーバーとして機能します。
- バックアップ ASAv は、接続ポートを使用してアクティブ ASAv に接続します。
- 通常、ASAv 装置間で何らかのネットワークアドレス変換が必要な場合を除き、リッスン ポートと接続ポートは同じです。

フェールオーバー接続の状態によって、アクティブ ASAv の障害を検出します。バックアップ ASAv は、フェールオーバー接続が切断されたことを確認すると、アクティブ ASAv で障害が 発生したと判断します。同様に、バックアップ ASAv がアクティブ装置に送信されたキープア ライブメッセージに対する応答を受信しない場合も、アクティブ ASAv で障害が発生したと判 断します。

#### 関連項目

### ポーリングと **Hello** メッセージ

バックアップ ASAv はフェールオーバー接続を介してアクティブ ASAv に Hello メッセージを 送信し、Hello 応答の返信を期待します。メッセージのタイミングには、ポーリング間隔、つ まりバックアップ ASAv 装置が Hello 応答を受信して次の Hello メッセージが送信されるまで の間の時間間隔が使用されます。応答の受信は、ホールド時間と呼ばれる受信タイムアウトに よって強制されます。Hello 応答の受信がタイムアウトすると、アクティブ ASAv で障害が発 生したとみなされます。

ポーリング間隔とホールド時間間隔は設定可能なパラメータです(フェールオーバー基準とそ の他の設定の構成 (14 ページ) を参照)。

### 起動時のアクティブ装置の判別

アクティブ装置は、次の条件で判別されます。

- 装置がブートされ、ピアがすでにアクティブとして動作中であることを検出すると、その 装置はバックアップ装置になります。
- 装置がブートされてピアを検出できないと、その装置はアクティブ装置になります。
- 両方の装置が同時に起動された場合は、プライマリ装置がアクティブ装置になり、セカン ダリ装置がバックアップ装置になります。

### フェールオーバー イベント

アクティブ/バックアップ フェールオーバーでは、フェールオーバーがユニットごとに行われ ます。次の表に、各障害イベントに対するフェールオーバーアクションを示します。この表に は、各フェールオーバー イベントに対して、フェールオーバー ポリシー(フェールオーバー またはフェールオーバーなし)、アクティブ装置が行うアクション、バックアップ装置が行う アクション、およびフェールオーバー条件とアクションに関する特別な注意事項を示します。

表 **<sup>1</sup> :** フェールオーバー イベント

| 障害イベント                                        | ポリシー (Policy) | アクティブアクション                       | バックアップアクショ<br>$\overline{ }$                                           | 注                                                                                                    |
|-----------------------------------------------|---------------|----------------------------------|------------------------------------------------------------------------|----------------------------------------------------------------------------------------------------|
| バックアップ装置が<br>フェールオーバー接続<br>のクローズを確認           | フェールオーバー      | 適用対象外                            | アクティブになる<br>アクティブに故障と<br>マークする                                         | これは標準のフェール<br>オーバーの使用例で<br>す。                                                                                                    |
| アクティブ装置が<br>フェールオーバー接続<br>のクローズを確認            |               | フェールオーバーなし バックアップを障害と<br>してマークする | n/a                                                                    | 非アクティブ装置への<br>フェールオーバーは発<br>生しません。                                                                                                    |
| アクティブ装置が<br>フェールオーバーリン<br>クでTCPタイムアウト<br>を確認  |               | フェールオーバーなし バックアップを障害と<br>してマークする | 動作なし                                                                   | アクティブ装置がバッ<br>クアップ装置から応答<br>を受信しない場合、<br>フェールオーバーは発<br>生しません。                                                                                       |
| バックアップ装置が<br>フェールオーバーリン<br>クでTCPタイムアウト<br>を確認 | フェールオーバー      | 適用対象外                            | アクティブになる<br>アクティブに故障と<br>マークする<br>アクティブ装置に<br>フェールオーバーコマ<br>ンドの送信を試行する | バックアップ装置はア<br>クティブ装置が動作を<br>続行できないと見な<br>し、引き継ぎます。<br>アクティブ装置がまだ<br>起動しているが時間内<br>に応答を送信できない<br>場合、バックアップ装<br>置はフェールオーバー<br>コマンドをアクティブ<br>装置に送信します。 |

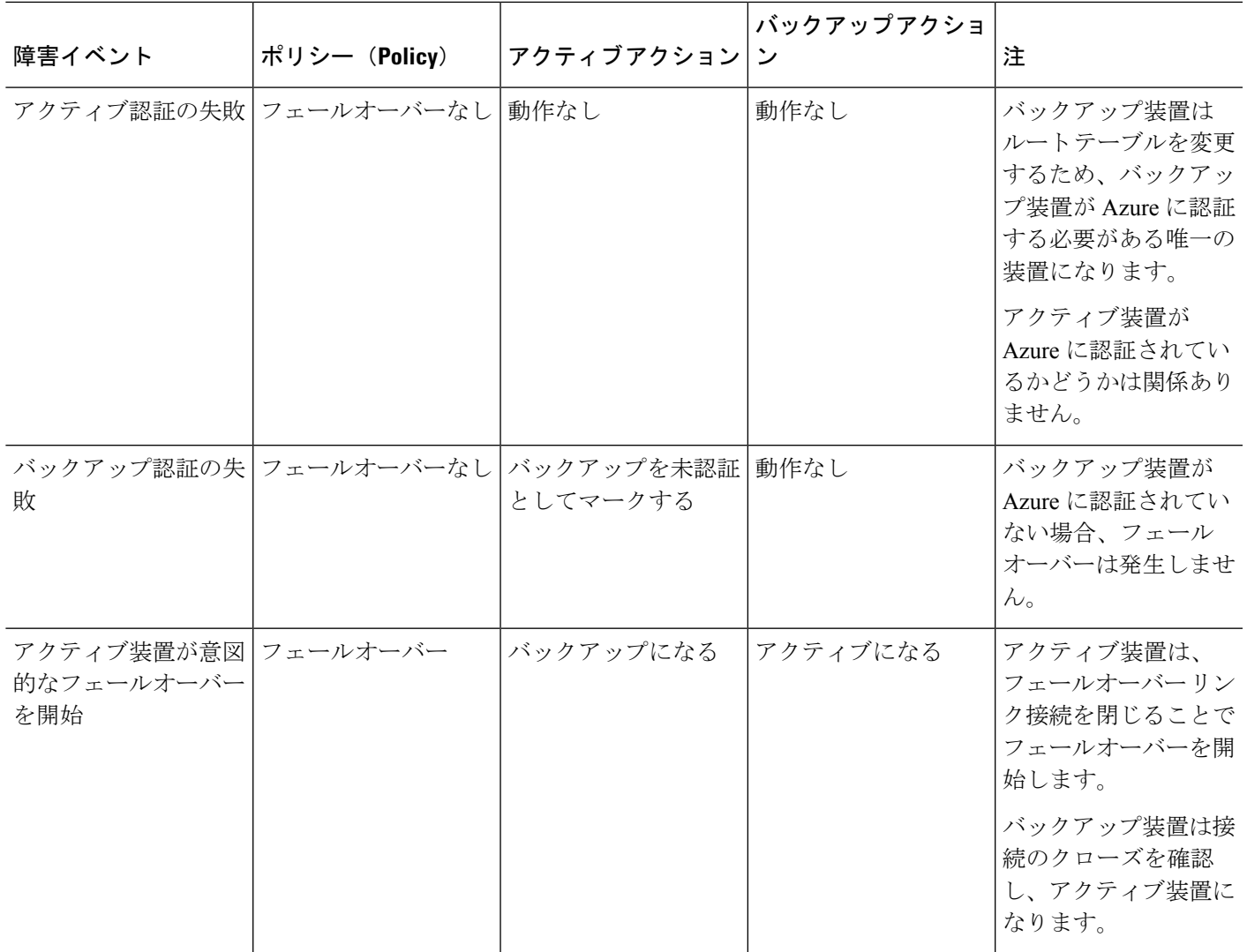

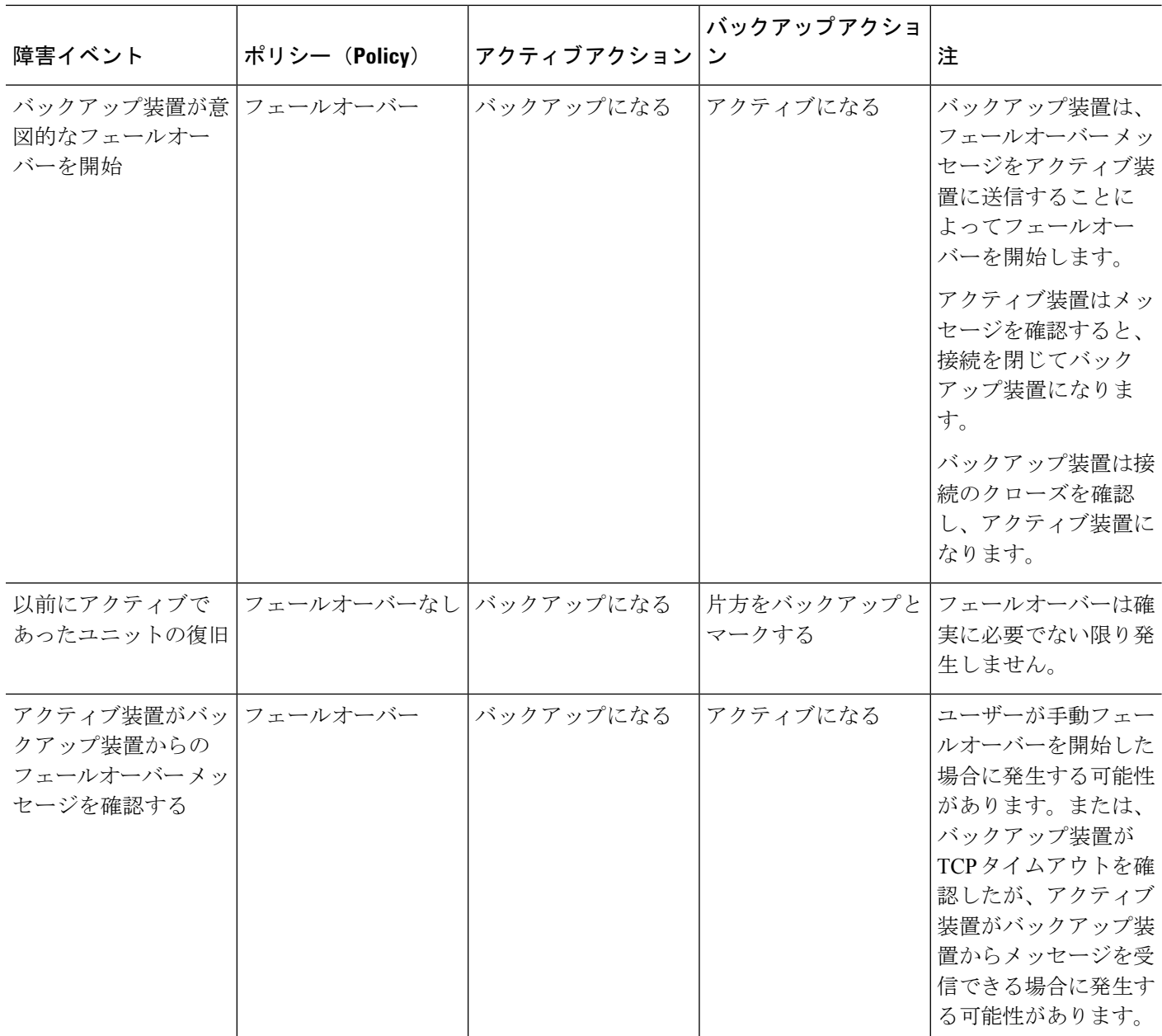

### 注意事項と制約事項

この項では、この機能のガイドラインと制限事項について説明します。

#### パブリッククラウドでハイアベイラビリティを実現するための **ASAv** のフェールオーバー

冗長性を確保するために、ASAv をアクティブ/バックアップハイアベイラビリティ (HA)設 定でパブリッククラウド環境に展開します。

- Microsoft Azure パブリッククラウドでのみサポートされています。ASAv VM を設定する 場合、サポートされる vCPU の最大数は 8、サポートされる最大メモリ容量は 64GB RAM です[。サポートされるインスタンス](https://www.cisco.com/c/en/us/td/docs/security/asa/asa914/asav/getting-started/asav-914-gsg/asav_azure.html#id_48456)の包括的なリストについては、『ASAv Getting Started Guide』を参照してください。
- アクティブ ASAv で障害が発生したときにバックアップ ASAv へのシステムの自動フェー ルオーバーをトリガーできる、ステートレスなアクティブ/バックアップ ソリューション を実装します。

#### 制限事項

- フェールオーバーはミリ秒ではなく、秒単位で行われます。
- HA の役割の決定と HA 装置として参加できるかどうかは、HA ピア間、および HA 装置 と Azure インフラストラクチャとの間の TCP 接続に依存します。ASAv が HA 装置として 参加できない状況がいくつかあります。
	- HA ピアへのフェールオーバー接続を確立できない。
	- Azure から認証トークンを取得できない。
	- Azure で認証できない。
- アクティブ装置からバックアップ装置に設定が同期されることはありません。フェール オーバートラフィックの処理に関して、各装置で同様の設定を個々に構成する必要があり ます。
- フェールオーバー ルートテーブルの制限

パブリッククラウドの HA のルートテーブルには次の制限があります。

- 設定できるルートテーブルの数は最大 16 個です。
- ルートテーブルで設定できるルートの数は最大 64 個です。

いずれの場合も、制限に達すると、ルートテーブルまたはルートを削除して再試行するこ とを推奨するアラートが表示されます。

- ASDM サポートはありません。
- IPSec リモート アクセス VPN はサポートされていません。

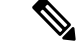

- パブリック クラウドでサポートされる VPN トポロジについ ては、『Cisco [AdaptiveSecurity](https://www.cisco.com/c/en/us/td/docs/security/asa/asa98/asav/quick-start/asav-quick.html) Virtual Appliance (ASAv) Quick Start [Guide](https://www.cisco.com/c/en/us/td/docs/security/asa/asa98/asav/quick-start/asav-quick.html)』を参照してください。 (注)
	- ASAv の VM インスタンスは、同じ可用性セットにある必要があります。Azure の現在の ASAvユーザーである場合、既存の展開からHAにアップグレードすることはできません。

インスタンスを削除し、Azure マーケットプレイスから ASAv 4 NIC HA オファリングを展 開する必要があります。

# パブリッククラウドでのフェールオーバーのライセンス

ASAv はシスコ スマート ソフトウェア ライセンシングを使用しています。スマート ライセン スは、通常の操作に必要です。各 ASAv は、ASAv プラットフォームライセンスを使用して個 別にライセンスを取得する必要があります。ライセンスをインストールするまで、スループッ トは 100 Kbps に制限されるため、予備接続テストを実行できます。ASAv の正確なライセンス 要件については、『Cisco ASA [シリーズの機能ライセンス](http://www.cisco.com/c/en/us/td/docs/security/asa/roadmap/licenseroadmap.html) 』ページを参照してください。

# パブリッククラウドでのフェールオーバーのデフォルト

デフォルトでは、フェールオーバー ポリシーは次の事項が含まれます。

- ステートレスなフェールオーバーのみ。
- フェールオーバートラフィックの処理に関して、各装置で同様の設定を個々に構成する必 要があります。
- フェールオーバーの TCP 制御ポート番号は 44442 です。
- Azure ロード バランサの健全性プローブ ポート番号は 44441 です。
- 装置のポーリング時間は 5 秒です。
- 装置のホールド時間は 15 秒です。
- ASAv はプライマリインターフェイス (管理 0/0) のヘルスプローブに応答します。
- Azure サービスプリンシパルによる ASAv の認証は、プライマリインターフェイス(管理 0/0)で実行されます。

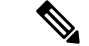

フェールオーバーポート番号、ヘルスプローブポート番号、ポーリング時間、およびプ ライマリインターフェイスを変更するオプションについては、オプションのフェールオー バー パラメータの設定 (13 ページ)を参照してください。 (注)

# **MicrosoftAzure**での**ASAv**ハイアベイラビリティについて

次の図に、Azure での ASAv HA 展開の概要を示します。アクティブ/バックアップ フェール オーバー設定の 2 つの ASAv インスタンスの背後でワークロードが保護されます。Azure ロー ドバランサは、3 ウェイ TCP ハンドシェイクを使用して両方の ASAv ユニットをプローブしま す。アクティブ ASAv は、3 ウェイハンドシェイクを完了して正常であることを示しますが、 バックアップ ASAv は意図的に応答しません。ロードバランサに応答しないことで、バック アップ ASAv はロードバランサには正常ではないように見え、トラフィックが送信されませ  $\lambda$ 

フェールオーバーでは、アクティブ ASAv がロードバランサプローブへの応答を停止し、バッ クアップ ASAv が応答を開始することで、すべての新しい接続がバックアップ ASAv に送信さ れます。バックアップ ASAv は、ルートテーブルを変更してトラフィックがアクティブユニッ トからバックアップユニットにリダイレクトされるように API 要求を Azure ファブリックに送 信します。この時点で、バックアップ ASAv がアクティブユニットになり、アクティブユニッ トは、フェールオーバーの理由に応じてバックアップユニットになるかオフラインになりま す。

#### 図 **<sup>1</sup> : Azure** での **ASAv HA** 展開

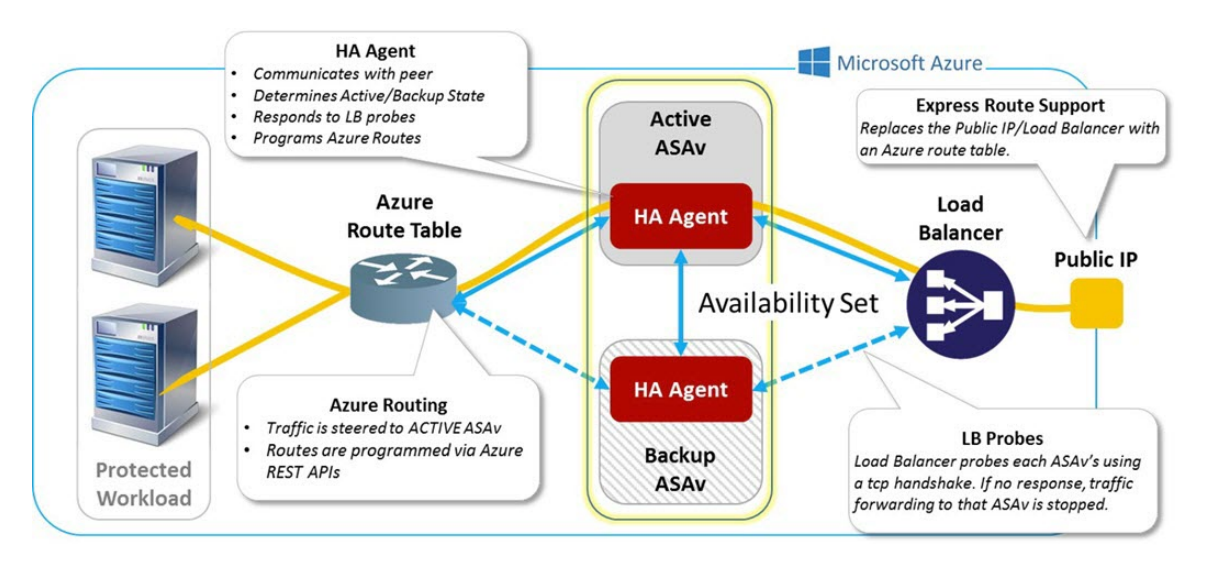

自動的に API 呼び出しによって Azure ルートテーブルが変更されるようにするには、ASAv HA ユニットに Azure Active Directory のログイン情報が必要です。Azure は、簡単に言えばサービ ス アカウントであるサービス プリンシパルの概念を採用しています。サービス プリンシパル を使用すると、あらかじめ定義されたAzureリソースセット内でタスクを実行するのに十分な 権限と範囲のみを持つアカウントをプロビジョニングできます。

ASAv HA 展開でサービスプリンシパルを使用して Azure サブスクリプションを管理できるよ うにするには、次の 2 つの手順を実行します。

- **1.** Azure Active Directoryアプリケーションとサービスプリンシパルを作成します(Azureサー ビス プリンシパルについて (10 ページ) を参照)。
- **2.** サービスプリンシパルを使用して Azure で認証するように ASAv インスタンスを設定しま す(「Azure サービス プリンシパル用の認証クレデンシャルの設定 (16 ページ)」を参 照)。

#### 関連項目

ロード [バランサ](https://docs.microsoft.com/en-us/azure/load-balancer/load-balancer-overview)の詳細については、Azure のマニュアルを参照してください。

## **Azure** サービス プリンシパルについて

Azureリソース(ルートテーブルなど)へのアクセスまたはリソースの変更が必要となるアプ リケーションがある場合は、Azure Active Directory(AD)アプリケーションを設定し、必要な 権限を割り当てる必要があります。この方法は、以下の理由から、自分のクレデンシャルでア プリケーションを実行するよりも推奨されます。

- 自分の権限とは異なる権限をアプリケーション ID に割り当てることができる。通常、割 り当てる権限は、アプリケーションが実行する必要があるものだけに制限します。
- 職責が変わった場合でも、アプリケーションのクレデンシャルを変更する必要がない。
- 無人スクリプトの実行時に、証明書を使用して認証を自動化できる。

Azure ポータルに Azure AD アプリケーションを登録すると、アプリケーション オブジェクト とサービス プリンシパル オブジェクトの 2 つのオブジェクトが Azure AD テナントに作成され ます。

- アプリケーション オブジェクト:Azure AD アプリケーションは、そのアプリケーション が登録されている Azure AD テナント (アプリケーションの「ホーム」テナント)にある 唯一のアプリケーション オブジェクトによって定義されます。
- サービス プリンシパル オブジェクト:サービス プリンシパル オブジェクトは、特定のテ ナントでのアプリケーションの使用に関するポリシーと権限を定義し、アプリケーション 実行時のセキュリティ プリンシパルの基礎を提供します。

Azure は、『*Azure Resource Manager Documentation*』で Azure AD アプリケーションとサービス プリンシパルを作成する方法について説明しています。詳しい手順については、次のトピック を参照してください。

- リソースにアクセスできる Azure AD [アプリケーションとサービス](https://docs.microsoft.com/en-us/azure/azure-resource-manager/resource-group-create-service-principal-portal) プリンシパルをポータ [ルで作成する](https://docs.microsoft.com/en-us/azure/azure-resource-manager/resource-group-create-service-principal-portal)
- Azure PowerShell [を使用して資格情報でのサービス](https://docs.microsoft.com/en-us/azure/azure-resource-manager/resource-group-authenticate-service-principal) プリンシパルを作成する

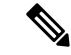

サービスプリンシパルを設定したら、ディレクトリ**ID**、アプリケーション**ID**、および秘 密鍵を取得します。これらは、Azure認証クレデンシャルを設定するために必要です(Azure サービス プリンシパル用の認証クレデンシャルの設定 (16 ページ) を参照)。 (注)

### **Azure** での **ASAv** ハイアベイラビリティの設定要件

図 1 : Azure での ASAv HA 展開 (9 ページ) で説明しているのと同じ設定を導入するには、 以下が必要です。

- 次の Azure 認証情報(Azure サービス プリンシパルについて (10 ページ) を参照)
	- ディレクトリ ID
	- Application ID
	- 秘密鍵
- 次の Azure ルート情報(Azure ルート テーブルの設定 (17 ページ) を参照)。
	- Azure サブスクリプション ID
	- ルート テーブル リソース グループ
	- テーブル名
	- アドレス プレフィックス
	- ネクスト ホップ アドレス。
- 次の ASA 設定(アクティブ/バックアップ フェールオーバーの設定 (11 ページ)、パブ リック クラウドでのフェールオーバーのデフォルト (8 ページ) を参照)
	- アクティブ/バックアップ IP アドレス
	- HA エージェント通信ポート
	- ロード バランサのプローブ ポート
	- ポーリング間隔

プライマリ装置とセカンダリ装置の両方で基本のフェールオーバー設定を構成します。 プライマリ装置からセカンダリ装置に設定が同期されることはありません。フェールオー バー トラフィックの処理に関して、各装置で同様の設定を個々に構成する必要がありま す。 (注)

# アクティブ**/**バックアップ フェールオーバーの設定

アクティブ/バックアップ フェールオーバーを設定するには、プライマリ装置とセカンデリ装 置の両方で基本的なフェールオーバー設定を構成します。プライマリ装置からセカンダリ装置 に設定が同期されることはありません。フェールオーバートラフィックの処理に関して、各装 置で同様の設定を個々に構成する必要があります。

#### 始める前に

- Azure 可用性セットで ASAv HA ペアを展開します。
- Azure サブスクリプション ID とサービス プリンシパルの Azure 認証クレデンシャルを含 む、Azure 環境情報を入手します。

### アクティブ**/**バックアップ フェールオーバーのプライマリ装置の設定

この項の手順に従って、アクティブ/バックアップ フェールオーバー構成のプライマリを設定 します。この手順では、プライマリ装置でフェールオーバーをイネーブルにするために必要な 最小のコンフィギュレーションが用意されています。

#### 始める前に

• シングル コンテキスト モードのシステム実行スペースで次の設定を行います。

#### 例

次の例に、プライマリ/アクティブ装置のフェールオーバーパラメータを設定する方法 を示します。

```
ciscoasa(config)# failover cloud unit primary
ciscoasa(config)# failover cloud peer ip 10.4.3.5 port 4444
ciscoasa(config)#
```
#### 次のタスク

必要に応じて、追加のパラメータを設定します。

- バックアップ装置の設定(アクティブ/バックアップ フェールオーバーのセカンダリ装置 の設定 (12 ページ) を参照)。
- Azure 認証の設定(Azure サービス プリンシパル用の認証クレデンシャルの設定 (16 ペー ジ) を参照)。
- Azure ルート情報の設定(Azure ルート テーブルの設定 (17 ページ) を参照)。
- 追加パラメータの確認(フェールオーバー基準とその他の設定の構成 (14 ページ) を参 照)。

### アクティブ**/**バックアップ フェールオーバーのセカンダリ装置の設定

この項の手順に従って、アクティブ/バックアップ フェールオーバー構成でセカンダリ装置を 設定します。この手順では、セカンダリ装置でフェールオーバーをイネーブルにするために必 要な最小のコンフィギュレーションが用意されています。

#### 始める前に

• シングル コンテキスト モードのシステム実行スペースで次の設定を行います。

#### 手順

ステップ **1** この装置をバックアップ装置に指定します。

#### **failover cloud unit secondary**

ステップ **2** アクティブ IP アドレスをフェールオーバー リンクに割り当てます。

#### **failover cloud peer ip** *ip-address* [**port** *port-number*]

この IP アドレスは、HA ピアへの TCP フェールオーバー制御接続を確立するために使用され ます。このポートは、すでにアクティブ装置である可能性がある HA ピアへのフェールオー バー接続を開こうとするときに使用されます。NATがHAピア間に配置されている場合は、こ こでポートを設定する必要がある場合があります。ほとんどの場合は、ポートを設定する必要 はありません。

#### 例

次の例に、セカンダリ/バックアップ装置のフェールオーバーパラメータを設定する方 法を示します。

failover cloud unit secondary failover cloud peer ip 10.4.3.4 port 4444

#### 次のタスク

必要に応じて、追加のパラメータを設定します。

- Azure 認証の設定(Azure サービス プリンシパル用の認証クレデンシャルの設定 (16 ペー ジ) を参照)。
- Azure ルート情報の設定(Azure ルート テーブルの設定 (17 ページ) を参照)。
- 追加パラメータの確認(フェールオーバー基準とその他の設定の構成 (14 ページ) を参 照)。

# オプションのフェールオーバー パラメータの設定

必要に応じてフェールオーバー設定をカスタマイズできます。

### フェールオーバー基準とその他の設定の構成

この項で変更可能な多くのパラメータのデフォルト設定については、パブリッククラウドでの フェールオーバーのデフォルト (8ページ) を参照してください。

#### 始める前に

- シングル コンテキスト モードのシステム実行スペースで次の設定を行います。
- プライマリ装置とセカンダリ装置の両方でこれらの設定を構成します。プライマリ装置か らセカンダリ装置への設定の同期はありません。

#### 手順

ステップ **1** HA ピアとの通信に使用する TCP ポートを指定します。

#### **failover cloud port control** *port-number*

#### 例:

ciscoasa(config)# **failover cloud port control 4444**

*port-number* 引数は、ピアツーピア通信に使用される TCP ポートの番号を割り当てます。

これにより、アクティブ装置のロール状態にあるときに接続を受け入れるフェールオーバー接 続 TCP ポートが設定されます。これは、バックアップ ASAv が接続するアクティブ ASAv で 開かれたポートです。

- 両方の HA ピアのデフォルト値である 44442 を維持することをお勧めします。一方の HA ピアのデフォルト値を変更する場合は、もう一方の HA 装置にも同じ変更を加え ることをお勧めします。 (注)
- ステップ **2** 装置のポーリング時間およびホールド時間を変更します。

**failover cloud polltime** *poll\_time* [ **holdtime** *time*]

#### 例:

ciscoasa(config)# **failover cloud polltime 10 holdtime 30**

**polltime** の範囲は 1 ~ 15 秒です。hello パケットを受信できなかったときから装置が失敗とし てマークされるまでの時間が、保持時間によって決まります。**holdtime** の範囲は 3 ~ 60 秒で す。装置のポーリング時間の3倍未満のホールド時間の値を入力することはできません。ポー リング間隔を短くすると、ASAで障害を検出し、フェールオーバーをトリガーする速度が速く なります。ただし短時間での検出は、ネットワークが一時的に輻輳した場合に不要な切り替え が行われる原因となります。

ステップ **3** Azure ロード バランサの健全性プローブに使用される TCP ポートを指定します。

#### **failover cloud port probe** *port-number*

例:

ciscoasa(config)# **failover cloud port probe 4443**

展開でAzureロードバランサが使用されている場合、着信接続がアクティブ装置に送信される ように、アクティブASAvはロードバランサからのTCPプローブに応答する必要があります。

ステップ **4** Azure Load Balancer 正常性プローブのセカンダリインターフェイスを指定します。

**failover cloud port probe** *port-number* **interface** *if-name*

例:

ciscoasa(config)# **failover cloud port probe 4443 interface inside**

クラウド HA で使用される TCP プローブの送信元 IP アドレス 168.63.129.16 です。このアドレ スは、Azure の仮想パブリック IP アドレスです。このアドレスは、Azure DHCP パケットの送 信元アドレスであり、Azure の DNS ネームサーバのアドレスです。

デフォルトでは、ASAv は、ASA ルートテーブルに従って、168.63.129.16 に到達可能なプロー ブに応答します。デフォルトルートが存在するため、最終的にプライマリインターフェイス (Management0/0)になります。

Management0/0 以外のインターフェイスでロードバランサをサポートするには、ポートプロー ブに別のインターフェイスを設定します。また、2 つのスタティックルートを設定する必要が あります。1 つはプライマリインターフェイス用で、もう 1 つはロードバランサプローブ用に 設定されたインターフェイス用です。

ステップ **5** プライマリインターフェイスとロードバランサプローブ用に設定されたインターフェイスのス タティックルートを追加します。

**route** *if-name dest\_ip mask gateway\_ip* **[distance]**

例:

ciscoasa(config)# **route outside 168.63.129.16 255.255.255.255 10.22.0.1 1** ciscoasa(config)# **route inside 168.63.129.16 255.255.255.255 10.22.1.1 2**

*distance* 引数は、ルートのアドミニストレーティブ ディスタンスです。値を指定しない場合、 デフォルトは **1** です。アドミニストレーティブ ディスタンスは、複数のルーティング プロト コル間でルートを比較するのに使用されるパラメータです。宛先が同じルートが複数存在する 場合(168.63.129.16)、ルートのアドミニストレーティブ ディスタンスによってプライオリ ティが決まります。

アドミニストレーティブディスタンスが1のプライマリインターフェイス(外部)のスタティッ クルートは、168.63.129.16宛てのパケットの優先インターフェイスとしてプライマリインター フェイスを確立しますが、ロードバランサプローブ用に設定されたインターフェイスが 168.63.129.16 にパケットを送信できるようにします。

プローブに応答するメカニズムは、インターフェイス上に TCP ソケットを作成する ことです。クラウドHAは168.63.129.16のルートルックアップを使用して、ソケット を作成するインターフェイスを決定します。デフォルトルートが存在するため、これ が最終的にプライマリインターフェイスになります。プローブ用に設定されたイン ターフェイスのスタティックルートがないと、ASAはロードバランサから送信された TCP パケットに応答しません。 (注)

### **Azure** サービス プリンシパル用の認証クレデンシャルの設定

ASAv HA ピアが、Azure サービスプリンシパルを使用してルートテーブルなどの Azure リソー スにアクセスしたり、それらのリソースを変更したりできるようにすることが可能です。Azure ActiveDirectory(AD)アプリケーションを設定し、必要な権限を割り当てる必要があります。 次のコマンドを使用すると、ASAvはサービスプリンシパルを使用してAzureで認証されます。 Azure サービスプリンシパルの詳細については、ASAv クイックスタートガイドの「Azure」の 章を参照してください。

#### 始める前に

- シングル コンテキスト モードのシステム実行スペースで次の設定を行います。
- プライマリ装置とセカンダリ装置の両方でこれらの設定を構成します。プライマリ装置か らセカンダリ装置への設定の同期はありません。

#### 手順

ステップ **1** Azure サービス プリンシパルの Azure サブスクリプション ID を設定します。

**failover cloud subscription-id** *subscription-id*

例:

(config)# **failover cloud subscription-id ab2fe6b2-c2bd-44**

AzureサブスクリプションIDは、クラウドHAユーザーが内部ルートをアクティブ装置に向け る場合など、Azure ルート テーブルを変更するために必要です。

ステップ **2** Azure サービス プリンシパルのクレデンシャル情報を設定します。

**failover cloud authentication** {**application-id** | **directory-id** | **key**}

フェールオーバー中に Azure ルート テーブルを変更するには、Azure インフラストラクチャか らアクセスキーを入手してからルートテーブルにアクセスする必要があります。アクセスキー は、HA ペアを制御する Azure サービス プリンシパルのアプリケーション ID、ディレクトリ ID、および秘密鍵を使用して取得します。

ステップ **3** Azure サービス プリンシパルのアプリケーション ID を設定します。

**failover cloud authentication application-id** *appl-id*

例:

(config)# **failover cloud authentication application-id dfa92ce2-fea4-67b3-ad2a-6931704e4201**

Azure インフラストラクチャからアクセス キーを要求するときは、このアプリケーション ID が必要です。

ステップ **4** Azure サービス プリンシパルのディレクトリ ID を設定します。

**failover cloud authentication directory-id** *dir-id*

#### 例:

(config)# **failover cloud authentication directory-id 227b0f8f-684d-48fa-9803-c08138b77ae9**

Azure インフラストラクチャからアクセス キーを要求するときは、このディレクトリ ID が必 要です。

ステップ **5** Azure サービス プリンシパルの秘密鍵 ID を設定します。

**failover cloud authentication key** *secret-key* [**encrypt**]

#### 例:

(config)# **failover cloud authentication key 5yOhH593dtD/O8gzAlWgulrkWz5dH02d2STk3LDbI4c=**

Azure インフラストラクチャからアクセス キーを要求するときは、この秘密鍵が必要です。 **encrypt** キーワードが存在する場合、秘密鍵は **running-config** で暗号化されます。

### **Azure** ルート テーブルの設定

ルートテーブル設定は、ASAv がアクティブなロールを引き継ぐときに更新する必要のある Azureユーザー定義ルートに関する情報で構成されています。フェールオーバーでは、内部ルー トをアクティブ装置に向ける必要があります。アクティブ装置は、設定されたルートテーブル 情報を使用して自動的にルートを自身に向けます。

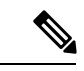

アクティブ装置とバックアップ装置の両方で Azure ルート テーブル情報を設定する必要 があります。 (注)

#### 始める前に

- シングル コンテキスト モードのシステム実行スペースで次の設定を行います。
- プライマリ装置とセカンダリ装置の両方でこれらの設定を構成します。プライマリ装置か らセカンダリ装置への設定の同期はありません。
- Azure サブスクリプション ID とサービス プリンシパルの Azure 認証クレデンシャルを含 む、Azure 環境情報を入手します。

#### 手順

ステップ **1** フェールオーバー時に更新が必要な Azure ルート テーブルを設定します。

**failover cloud route-table** *table-name* [**subscription-id** *sub-id*]

#### 例:

ciscoasa(config)# **failover cloud route-table inside-rt**

(オプション)2つ以上のAzureサブスクリプションでユーザー定義のルートを更新するには、 **subscription-id** パラメータを含めます。

#### 例:

ciscoasa(config)# **failover cloud route-table inside-rt subscription-id cd5fe6b4-d2ed-45**

**route-table** コマンド レベルの **subscription-id** パラメータは、グローバル レベルで指定された Azure サブスクリプション ID をオーバーライドします。Azure サブスクリプション ID を指定 せずに**route-table**コマンドを入力すると、グローバル**subscription-id**パラメータが使用されま す。AzureサブスクリプションIDの詳細については、Azureサービスプリンシパル用の認証ク レデンシャルの設定 (16 ページ)を参照してください。

- **route-table** コマンドを入力すると、ASAv は **cfg-fover-cloud-rt** モードに切り替わりま す。 (注)
- ステップ **2** ルート テーブルに Azure リソース グループを構成します。

**rg** *resource-group*

例:

ciscoasa(cfg-fover-cloud-rt)# **rg east-rg**

Azure でのルート テーブルの更新要求にはリソース グループが必要です。

ステップ **3** フェールオーバー時に更新が必要なルートを設定します。

**route name** *route-name* **prefix** *address-prefix* **nexthop** *ip-address*

例:

ciscoasa(cfg-fover-cloud-rt)# **route route-to-outside prefix 10.4.2.0/24 nexthop 10.4.1.4**

アドレスプレフィックスは、IPアドレスプレフィックス、スラッシュ('/')および数字のネッ トマスクとして設定されます。たとえば *192.120.0.0/16* などです。

#### 例

全構成の例を次に示します。

```
ciscoasa(config)# failover cloud route-table inside-rt
ciscoasa(cfg-fover-cloud-rt)# rg east-rg
ciscoasa(cfg-fover-cloud-rt)# route route-to-outside prefix 10.4.2.0/24 nexthop 10.4.1.4
```
ciscoasa(config)# **failover cloud route-table outside-rt** ciscoasa(cfg-fover-cloud-rt)# **rg east-rg** ciscoasa(cfg-fover-cloud-rt)# **route route-to-inside prefix 10.4.1.0/24 nexthop 10.4.2.4**

# アクティブ**/**バックアップ フェールオーバーの有効化

アクティブ/バックアップ フェールオーバーを有効にするには、プライマリ装置とセカンダリ 装置の両方で設定を行う必要があります。プライマリ装置からセカンダリ装置に設定が同期さ れることはありません。フェールオーバートラフィックの処理に関して、各装置で同様の設定 を個々に構成する必要があります。

### アクティブ**/**バックアップ フェールオーバーのプライマリ装置の有効 化

この項の手順に従って、アクティブ/バックアップ フェールオーバー構成のプライマリを有効 にします。

#### 始める前に

• シングル コンテキスト モードのシステム実行スペースで次の設定を行います。

手順

ステップ **1** フェールオーバーをイネーブルにします。

#### **ciscoasa(config)# failover**

ステップ **2** システム コンフィギュレーションをフラッシュ メモリに保存します。

#### **ciscoasa(config)# write memory**

#### 例

次に、プライマリ装置の完全な設定の例を示します。

```
ciscoasa(config)# failover cloud unit primary
ciscoasa(config)# failover cloud peer ip 10.4.3.4
```

```
ciscoasa(config)# failover cloud authentication application-id
dfa92ce2-fea4-67b3-ad2a-693170
ciscoasa(config)# failover cloud authentication directory-id 227b0f8f-684d-48fa-9803-c08138
ciscoasa(config)# failover cloud authentication key 5yOhH593dtD/O8gzAWguH02d2STk3LDbI4c=
ciscoasa(config)# failover cloud authentication subscription-id ab2fe6b2-c2bd-44
```

```
ciscoasa(config)# failover cloud route-table inside-rt
ciscoasa(cfg-fover-cloud-rt)# rg east-rg
ciscoasa(cfg-fover-cloud-rt)# route route-to-outside prefix 10.4.2.0/24 nexthop 10.4.1.4
```

```
ciscoasa(config)# failover cloud route-table outside-rt
ciscoasa(cfg-fover-cloud-rt)# rg east-rg
ciscoasa(cfg-fover-cloud-rt)# route route-to-inside prefix 10.4.1.0/24 nexthop 10.4.2.4
ciscoasa(config)# failover
ciscoasa(config)# write memory
```
#### 次のタスク

セカンダリ装置を有効にします。

### アクティブ**/**バックアップ フェールオーバーのセカンダリ装置の有効 化

この項の手順に従って、アクティブ/バックアップ フェールオーバー構成のセカンダリを有効 にします。

#### 始める前に

• シングル コンテキスト モードのシステム実行スペースで次の設定を行います。

#### 手順

ステップ **1** フェールオーバーをイネーブルにします。

#### ciscoasa(config)# **failover**

ステップ **2** システム コンフィギュレーションをフラッシュ メモリに保存します。

ciscoasa(config)# **write memory**

#### 例

次に、セカンダリ装置の完全な設定の例を示します。

```
ciscoasa(config)# failover cloud unit secondary
ciscoasa(config)# failover cloud peer ip 10.4.3.5
```
ciscoasa(config)# **failover cloud authentication application-id dfa92ce2-fea4-67b3-ad2a-693170** ciscoasa(config)# **failover cloud authentication directory-id 227b0f8f-684d-48fa-9803-c08138** ciscoasa(config)# **failover cloud authentication key 5yOhH593dtD/O8gzAWguH02d2STk3LDbI4c=** ciscoasa(config)# **failover cloud authentication subscription-id ab2fe6b2-c2bd-44**

```
ciscoasa(config)# failover cloud route-table inside-rt
ciscoasa(cfg-fover-cloud-rt)# rg east-rg
ciscoasa(cfg-fover-cloud-rt)# route route-to-outside prefix 10.4.2.0/24 nexthop 10.4.1.4
```
ciscoasa(config)# **failover cloud route-table outside-rt** ciscoasa(cfg-fover-cloud-rt)# **rg east-rg** ciscoasa(cfg-fover-cloud-rt)# **route route-to-inside prefix 10.4.1.0/24 nexthop 10.4.2.4** ciscoasa(config)# **failover**

```
ciscoasa(config)# write memory
```
# パブリック クラウドでのフェールオーバーの管理

この項では、フェールオーバーを有効にした後でクラウド内の フェールオーバー 装置を管理 する方法について説明します。ある装置から別の装置にフェールオーバーを強制的に変更する 方法についても説明します。

### フェールオーバーの強制実行

スタンバイ装置を強制的にアクティブにするには、次のコマンドを実行します。

#### 始める前に

シングル コンテキスト モードのシステム実行スペースで次のコマンドを使用します。

#### 手順

ステップ **1** スタンバイ装置で入力した場合、フェールオーバーが強制実行されます。

#### **failover active**

例:

#### ciscoasa# **failover active**

スタンバイ装置はアクティブ装置になります。

ステップ **2** アクティブ装置で入力した場合、フェールオーバーが強制実行されます。

#### **no failover active**

例:

ciscoasa# **no failover active**

アクティブ装置はスタンバイ装置になります。

### ルートの更新

Azure のルートの状態がアクティブロールの ASAv と矛盾している場合は、次の EXEC コマン ドを使用して ASAv でルート更新を強制できます。

#### 始める前に

シングル コンテキスト モードのシステム実行スペースで次のコマンドを使用します。

#### 手順

アクティブ装置のルートを更新します。

#### **failover cloud update routes**

例:

ciscoasa# **failover cloud update routes** Beginning route-table updates Routes changed

このコマンドは、アクティブロールの ASAv でのみ有効です。認証に失敗すると、コマンド出 力は Route changes failed となります。

### **Azure** 認証の検証

Azure で ASAv HA の展開を成功させるには、サービスプリンシパルの設定が完全かつ正確で ある必要があります。適切なAzure認証がないと、ASAvユニットはリソースにアクセスして、 フェールオーバーを処理したりルート更新を実行したりできません。フェールオーバー設定を テストして、Azure サービス プリンシパルの次の要素に関連するエラーを検出できます。

• ディレクトリ ID

- Application ID
- Authentication Key

#### 始める前に

シングル コンテキスト モードのシステム実行スペースで次のコマンドを使用します。

#### 手順

ASAv HA 設定の Azure 認証要素をテストします。

#### **test failover cloud authentication**

#### 例:

```
ciscoasa(config)# test failover cloud authentication
Checking authentication to cloud provider
Authentication Succeeded
```
認証に失敗すると、コマンド出力は Authentication Failed となります。

ディレクトリ ID またはアプリケーション ID が正しく設定されていない場合、Azure は認証 トークンを取得するためのREST要求で指定されたリソースを認識しません。この条件エント リのイベント履歴は次のようになります。

Error Connection - Unexpected status in response to access token request: Bad Request

ディレクトリIDまたはアプリケーションIDは正しいが、認証キーが正しく設定されていない 場合、Azure は認証トークンを生成する権限を許可しません。この条件エントリのイベント履 歴は次のようになります。

Error Connection - Unexpected status in response to access token request: Unauthorized

# パブリック クラウドでのフェールオーバーのモニター

この項では、フェールオーバー ステータスをモニターする方法について説明します。

# フェールオーバー ステータス

フェールオーバー ステータスをモニターするには、次のいずれかのコマンドを入力します。

#### • **show failover**

装置のフェールオーバー状態についての情報を表示します。未設定の設定要素の値は *not configured* と表示されます。

ルート更新情報は、アクティブ装置に対してのみ表示されます。

#### • **show failover history**

タイムスタンプ、重大度レベル、イベントタイプ、およびイベントテキストを含むフェー ルオーバー イベントの履歴を表示します。

### フェールオーバー メッセージ

#### フェールオーバーの **syslog** メッセージ

ASA は、深刻な状況を表すプライオリティ レベル 2 のフェールオーバーについて、複数の syslog メッセージを発行します。これらのメッセージを表示するには、syslog メッセージ ガイ ドを参照してください。Syslog メッセージの範囲は 1045xx と 1055xx です。

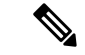

(注)

フェールオーバーの最中に、ASA は論理的にシャットダウンした後、インターフェイス を起動し、syslog メッセージを生成します。これは通常のアクティビティです。

スイッチオーバー中に生成される syslog の例を次に示します。

```
%ASA-3-105509: (Primary) Error sending Hello message to peer unit 10.22.3.5, error:
Unknown error
%ASA-1-104500: (Primary) Switching to ACTIVE - switch reason: Unable to send message to
Active unit
%ASA-5-105522: (Primary) Updating route-table wc-rt-inside
%ASA-5-105523: (Primary) Updated route-table wc-rt-inside
%ASA-5-105522: (Primary) Updating route-table wc-rt-outside
%ASA-5-105523: (Primary) Updated route-table wc-rt-outside
%ASA-5-105542: (Primary) Enabling load balancer probe responses
%ASA-5-105503: (Primary) Internal state changed from Backup to Active no peer
%ASA-5-105520: (Primary) Responding to Azure Load Balancer probes
```
パブリック クラウドの導入に関連する各 syslog には、装置の役割が最初に追加されます ((Primary) または (Secondary))。

フェールオーバー デバッグ メッセージ

デバッグ メッセージを表示するには、**debug fover** コマンドを入力します。詳細については、 コマンド リファレンスを参照してください。

(注)

CPU プロセスではデバッグ出力に高プライオリティが割り当てられているため、デバッ グ出力を行うとシステム パフォーマンスに大きく影響することがあります。このため、 特定の問題のトラブルシューティングを行う場合や、CiscoTACとのトラブルシューティ ング セッションの間に限り **debug fover** コマンドを使用してください。

### **SNMP** のフェールオーバー トラップ

フェールオーバーに対する SNMPsyslog トラップを受信するには、SNMP トラップを SNMP 管 理ステーションに送信するようにSNMPエージェントを設定し、syslogホストを定義し、お使 いの SNMP 管理ステーションに Cisco syslog MIB をコンパイルします。

# パブリック クラウドでのフェールオーバーの履歴

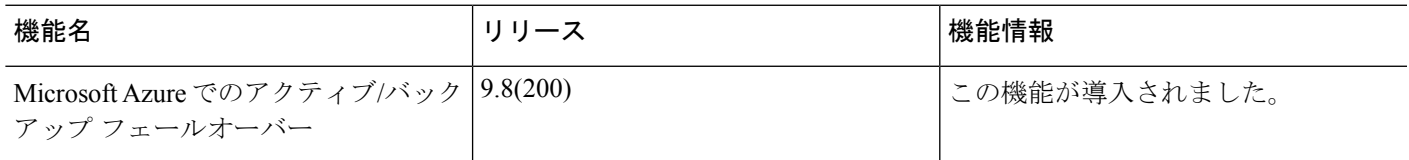

パブリック クラウドでのフェールオーバーの履歴

翻訳について

このドキュメントは、米国シスコ発行ドキュメントの参考和訳です。リンク情報につきましては 、日本語版掲載時点で、英語版にアップデートがあり、リンク先のページが移動/変更されている 場合がありますことをご了承ください。あくまでも参考和訳となりますので、正式な内容につい ては米国サイトのドキュメントを参照ください。